#### **P ENDAHULUAN**

Perkembangan teknologi khususnya komputer berkembang sangat pesat. Teknologi komputer memberi banyak manfaat bagi manusia di bidang informasi, edukasi, dan komunikasi. Komputer semakin membantu manusia untuk menyelesaikan pekerjaan yang dulunya dilakukan secara manual, namun sekarang dapat dikerjakan dengan bantuan komputer yang tentu saja bisa memudahkan pekerjaan serta menghemat waktu. Salah satu bentuk pemanfaatan komputer pada bidang komunikasi khususnya untuk media promosi yang merupakan bentuk salah satu dari komunikasi kepada orang banyak adalah dengan menggunakan komputer sebagai alat bantu untuk membuat sebuah produk promosi seperti iklan, brosur dan lain-lain.

Teknologi komputer yang dimanfaat kan untuk membuat dan menampilkan bentuk promosi *Augmented Reality*. *Augmented Reality* adalah teknologi yang mengga-bungkan benda maya tiga dimensi ke dalam sebuah lingkungan nyata tiga dimensi dan menampilkannya dalam wak- tu nyata. Tidak seperti realitas maya yang sepenuhnya menggantikan kenyataan, realitas tertambah sekedar menambahkan atau melengkapi kenyataan. Benda-benda maya menampilkan informasi yang tidak dapat diterima oleh pengguna dengan inderanya sendiri. Hal ini membuat realitas tertambah sesuai sebagai alat untuk membantu persepsi dan interaksi penggunanya dengan dunia nyata. Informasi yang ditampilkan oleh benda maya membantu pengguna melaksanakan kegiatankegiatan dalam dunia nyata. Trend penggunaan teknologi *Augmented Reality* yang sedang marak diperbicangkan banyak orang dan setelah dilakukan penilaian terhadap brosur perumahan yang ada kurang menarik, karena tidak bisa menggambarkan bentuk

# **APLIKASI PENJUALAN RUMAH PADA PERUMAHAN PRIMA HARAPAN REGENCY BEKASI BERBASIS AUGMENTED REALITY MENGGUNAKAN ARTOOLKIT**

*Perkembangan teknologi komputer sangat membantu manusia untuk menyelesaikan pekerjaannya yang dulunya dilakukan secara manual, namun sekarang dapat dikerjakan secara komputerisasi. Salah satu manfaat komputer adalah sebagai media promosi produk jadi seperti rumah. Suatu teknologi komputer yang dikembangkan untuk aplikasi promosi adalah Augmented Reality. Augmented Reality merupakan teknologi yang menggabungkan benda maya tiga dimensi ke dalam sebuah lingkungan nyata tiga dimensi dan menampilkannya dalam waktu nyata. Tidak seperti realitas maya yang sepenuhnya menggantikan kenyataan, realitas tertambah sekedar menambahkan atau melengkapi kenyataan. Bendabenda maya menampilkan informasi yang tidak dapat diterima oleh pengguna dengan inderanya sendiri. Hal ini membuat realitas tertambah sesuai sebagai alat untuk membantu persepsi dan interaksi penggunanya dengan dunia nyata. Aplikasi berbasis Augmented Reality ini digunakan untuk promosi penjualan rumah pada perumahan Prima Harapan Regency Bekasi. Adapun software yang dipakai adalah ARToolkit.*

*Kata Kunci : Augmented Reality, media promosi, penjualan rumah, ARToolkit*

# **ABSTRAK**

**Rosny Gonydjaja Adji Pratomo**

Jurusan Teknik Informatika, Fak Teknologi Industri Universitas Gunadarma

rosni-gj@staff.gunadarma.co.id

rumah secara keseluruhan. Diharapkan para pembeli rumah tertarik pada saat melihat bentuk *presentasi* aplikasi penjualan rumah menggunakan *Augmented Reality* ini.

Secara umum, *Augmented Reality* adalah penggabungan antara objek virtual dengan objek nyata. Sebagai contoh, adalah saat stasiun televisi, menyiarkan pertandingan sepak bola, terdapat objek *virtual*, tentang *skor* pertandingan yang sedang berlangsung. Menurut Ronald Azuma pada tahun 1997, *Augmented Reality* adalah menggabungkan dunia nyata dan *virtual*, bersifat interaktif secara *real time*, dan merupakan *animasi* 3D. *Augmented reality* adalah sebuah istilah untuk lingkungan yang menggabungkan dunia nyata dan dunia *virtual* yang dibuat oleh komputer sehingga batas antara keduanya menjadi sangat tipis. Sistem ini lebih dekat kepada lingkungan nyata, karena itu *reality* lebih diutamakan pada sistem ini.

*Marker* adalah pola yang dibuat, dalam bentuk gambar yang akan dikenali oleh kamera. Untuk *marker* standar, pola yang dikenali adalah pola *marker* dengan bentuk persegi dengan kotak hitam di dalamnya. Tetapi saat ini sudah banyak pengembang *marker* yang membuat tanpa bingkai hitam.

# **METODE PENELITIAN**

Tahapan yang digunakan dalam pembuatan aplikasi ini adalah :

- 1) Mengumpulkan data yang dibutuhkan untuk bahan penulisan dan pembuatan aplikasi ini dari buku maupun internet serta mencari data model perumahan yang akan dibuat dari brosur penjualan rumah.
- 2) Analisis kebutuhan aplikasi yang diran-cang.
- 3) Perancangan aplikasi meliputi perancangan model 3D menggunakan 3Ds Max 9 dan perancangan bentuk *marker* dengan menggunakan Paint.

4) Uji coba dan implementasi. Memasuk-kan gambar 3D yang telah dibuat dan memasukan ke dalam software Artoolkit. Lalu mencobanya dengan menggunakan *marker*.

#### **PEMBAHASAN**

Pembahasan terdiri dari gambaran umum perumahan Prima Harapan Regency, rancangan brosur, pembuatan objek 3D, dan pembuatan *marker*, serta *export* objek 3D.

**Perumahan Prima Harapan Regency**

Prima Harapan Regency merupakan salah satu perumahan besar yang terdapat di jalan raya Perjuangan Bekasi. PT Bumi Sarana Semesta yang merupakan pengembang dari Prima Harapan Regency menawarkan suatu perumahan yang asri dan menawarkan ketenangan ini sudah ada dari tahun 1995. Berdiri di atas tanah seluas 63 hektar, perumahan ini menawarkan lima buah tipe rumah, diantaranya adalah:

- · Montana tipe 56 dengan luas tanah 120 meter
- · Florida tipe 72 dengan luas tanah 136 meter
- · Virginia tipe 65 dengan luas tanah
- 136 meter
- New Flaminggo tipe 108 dengan luas tanah 150 meter
- Ostrich tipe 121 dengan luas tanah 170 meter

Pembayaran bisa dilakukan dengan cara tunai maupun kredit KPR melalui bank. Pembangunan dilakukan setelah ada proses pemesanan, serta serah terima kunci rumah maksimal diserahkan selama setahun.

**Rancangan Brosur**

Pada brosur penjualan rumah Prima

12 Gonydjaja, Aplikasi Penjualan Rumah ...

Harapan Regency ini akan diperlihatkan gambar objek tiga dimensi tentang tipe rumah Montana dan tipe Florida. Objek 3D rumah tersebut akan diproyeksikan di atas *marker* hitam putih yang diletakkan pada brosur penjualan yang telah ada sebelumnya. Rancangan brosur ini terdiri dari dua bagian, yaitu bagian depan dan belakang. Bagian depan terdiri dari enam bagian dan bagian belakang terdiri dari lima bagian. Berikut adalah rancangan untuk brosur bagian depan:

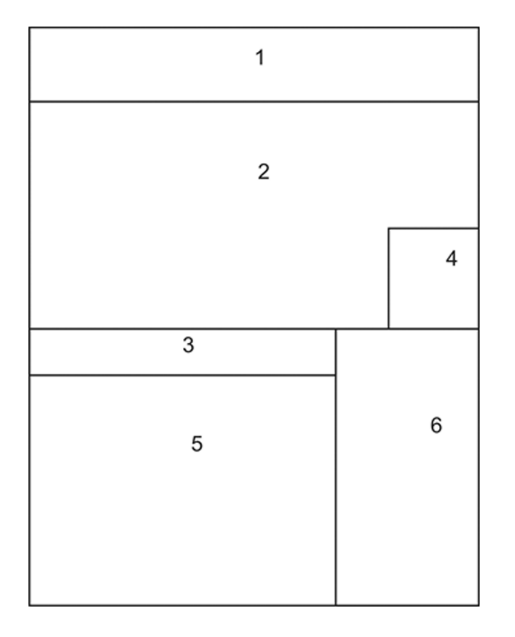

**Gambar 1. Rancangan Brosur Tampak Depan**

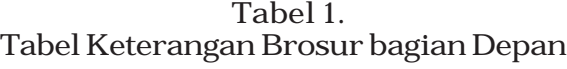

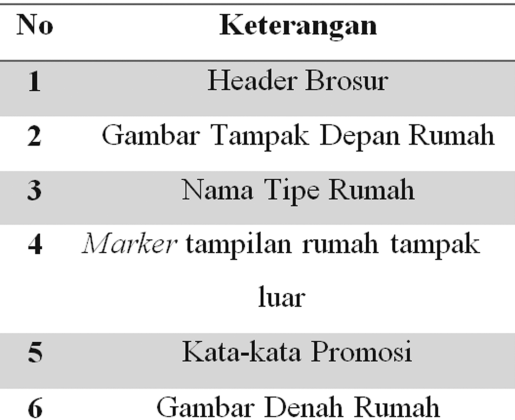

Berikut adalah rancangan tampilan untuk bagian belakang brosur :

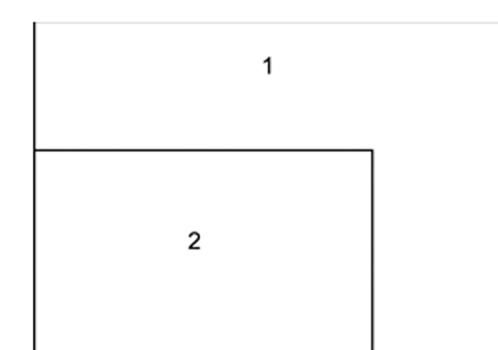

**Gambar 2. Rancangan Brosur Tampak Belakang**

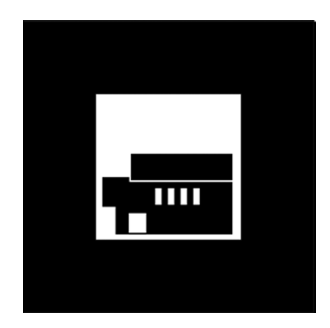

Untuk bagian belakang brosur juga terdiri dari 5 bagian yang nomornya diurutkan dari bagian yang pertama.

**Tabel 2. Tabel Keterangan Brosur bagian Belakang**

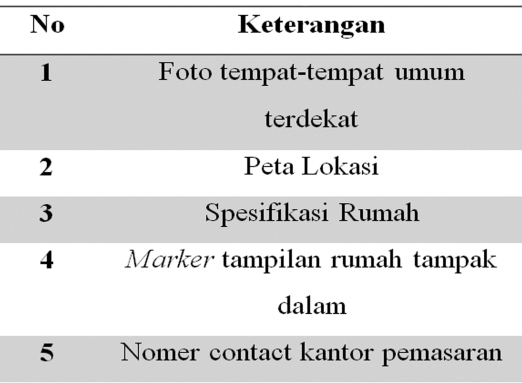

#### **Pembuatan Objek 3D**

Pembuatan model rumah Prima Harapan Regency dibagi dalam lima bagian yaitu pembuatan objek dinding ruangan, pembuatan objek pintu dan jendela, membuat objek *interior* (sofa, meja, tempat tidur dan closed), membentuk dekorasi luar dan taman, pembuatan atap rumah. Semua objek ini dibuat dengan menggunakan *software* 3Ds Max 9 yang nantinya akan di *export* ke *folder* .wrl di dalam *software* ARToolkit.

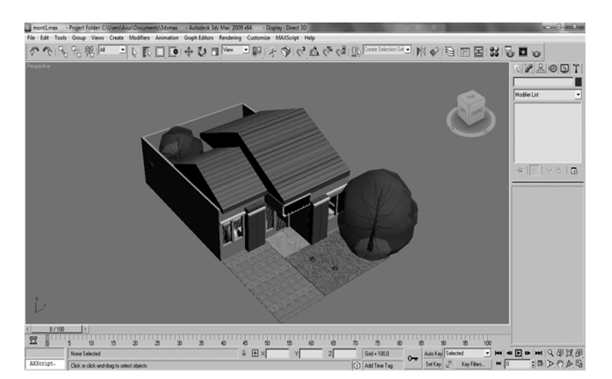

**Gambar 3. Hasil Objek 3D**

# **Pembuatan** Marker

*Marker* adalah penanda dan yang membuat objek bisa tampil pada tampilan brosur di layar. Untuk membuat *marker* dapat menggunakan aplikasi Paint.

Pada umumnya *marker* yang bisa dikenali oleh ARToolkit adalah hanya *marker* dengan pola berbentuk kotak dengan bingkai hitam di dalamnya, maka untuk program ini digunakan pola *marker* dengan ketentuan standar tersebut. Walaupun untuk saat ini sudah banyak pengembang yang telah membuat pola *marker* dengan tanpa bingkai hitam. Untuk brosur *Augmented Reality* Perumahan Prima Harapan Regency menggunakan empat buah *marker* untuk setiap tipe brosur yang berbeda. Dalam hal ini tersedia empat *marker* untuk tipe yang berbeda yaitu untuk tipe Montana dan tipe Florida.

**Gambar 4. Marker Tipe Rumah Montana Tampak Luar**

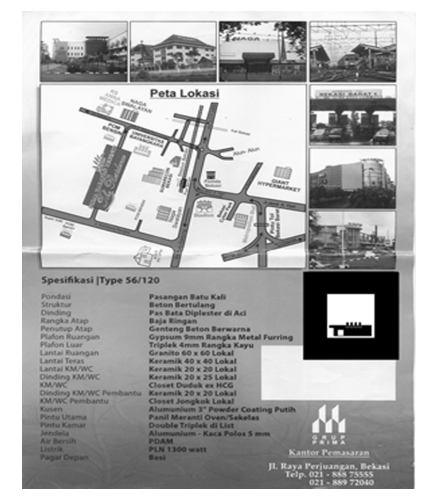

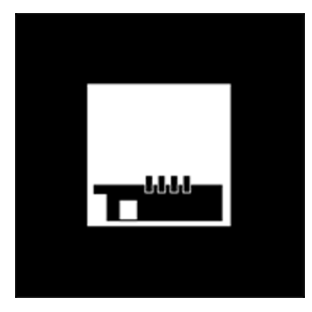

**Gambar 5. Marker Tipe Rumah Montana Tampak Dalam**

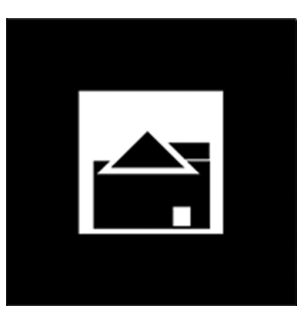

**Gambar 6. Marker Tipe Rumah Florida Tampak Luar**

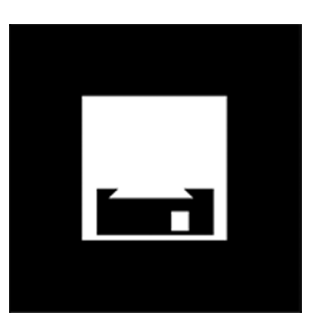

**Gambar 7. Marker Tipe Rumah Florida Tampak Dalam**

Lalu brosur baru yang dibuat disesuaikan dengan brosur asli yang diperoleh oleh pihak perumahan Prima Harapan Regency. Dengan ditambahkan *marker* sebagai tempat untuk memunculkan gambar 3D. Brosur terdiri dari dua lembar yang berbeda atau setiap tipe memiliki brosurnya sendiri. Berikut adalah kedua brosur tersebut:

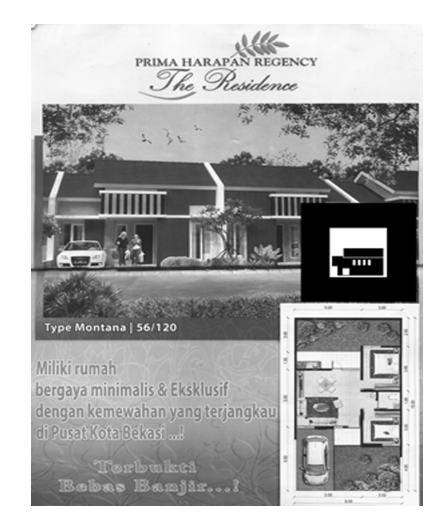

**Gambar 8. Tampak Depan Brosur Montana**

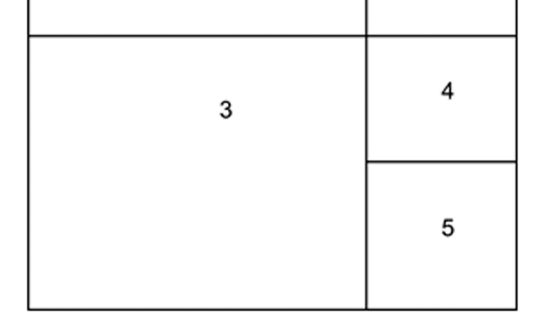

**Gambar 9. Tampak Belakang Brosur Montana**

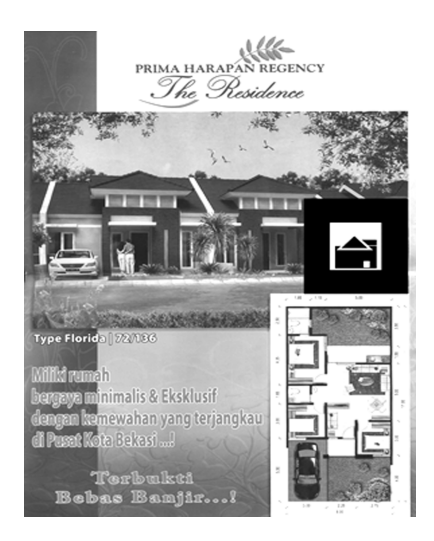

**Gambar 10. Tampak Depan Brosur Florida**

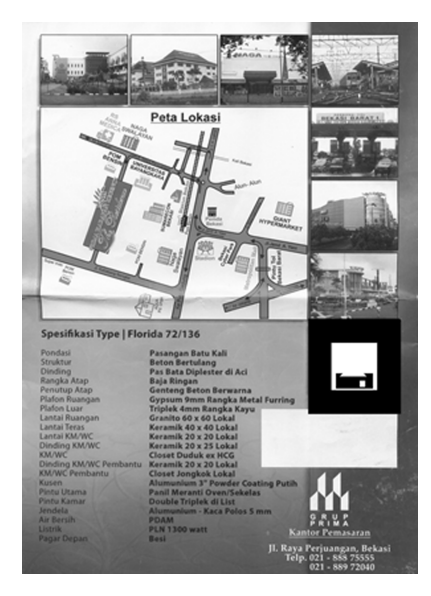

**Gambar 11. Tampak Belakang Brosur Florida**

# **Export Objek 3D**

Untuk menggabungkan objek yang telah dibuat pada 3Ds Max 9 dengan *software* ARToolkit, maka objek tersebut harus *dieksport* terlebih dahulu. Hal ini dilakukan karena ARToolkit hanya dapat menampilkan objek dengan jenis VRML atau yang berekstensi WRL. Caranya adalah dengan memilih menu *export* pada file.

Selanjutnya akan tampil kotak dialog, pada bagian Bitmap *URL Prefix*, hapus tulisan *../maps* pada kotak dan ganti dengan C:\Users\Asus\Desktop \ARToolKit\bin\Wrl\Textures ini merupakan tempat menaruh semua texture bitmap yang telah digunakan tadi menjadi material, lalu klik *Ok*.

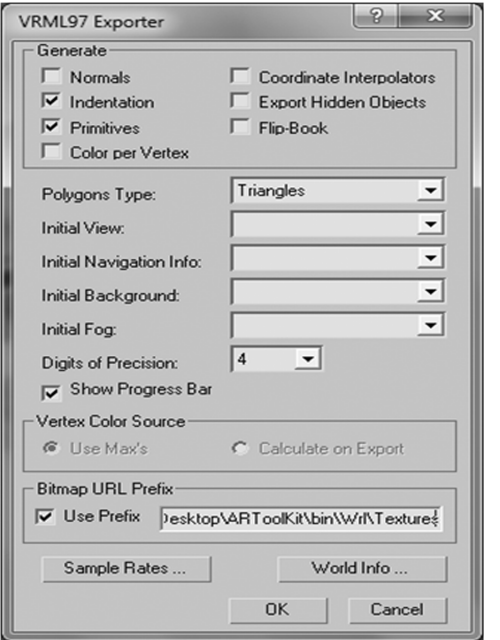

**Gambar 12. Kotak Dialog Mengekspor Objek 3D Menjadi VRML**

Setelah melakukan *Export* ketiga objek tersebut, maka objek 3D tersebut siap untuk ditampilkan pada *Augmented Reality* dengan ARToolkit.

# **UJI COBA DAN IMPLEMENTASI**

Pembahasan proses pembuatan *Augmented Reality* pada brosur perumahan Prima Harapan Regency untuk tipe Florida dan tipe Montana menggunakan ARtoolkit ini, dijelaskan implementasi dan langkah mulai dari uji coba Artoolkit sampai menyorot ke brosur yang telah disisipi *marker* sehingga objek yang telah dibuat bisa muncul.

**Mengatur Object Dengan** Marker

Supaya gambar 3D yang telah dibuat tersebut bisa tampil di layar komputer. Maka harus dilakukan dulu pengaturanpengaturan agar kamera dapat mengenali *marker* dan menampilkannya pada layar komputer. Untuk membuat *Augmented Reality* dengan menggunakan ARtoolkit ini, diharuskan semua object yang dibuat pada 3Ds Max 9 di*export* ke dalam *folder* Artoolkit> bin> wrl.

Setelah objek tersimpan dengan format .WRL pada *folder* wrl, buat ganda *file* contoh berekstensi .dat dari sebuah objek contoh yang disediakan oleh Artoolkit. Ganti nama *file* dengan objek yang akan ditampilkan pada *marker* misalnya objek MontanaOut.dat.

Lalu masuk ke dalam *folder* data pada ARToolkit dan masuk ke *file object\_data\_vrml* dan sesuaikan *marker* yang dibuat dengan objek yang akan ditampilkan.

#the number of patterns to be recognized 4

#pattern 1 VRML Wrl/MontanaOut.dat Data/patt.1montana 80.0 0.0 0.0

#pattern 2 VRML Wrl/MontanaIn.dat Data/patt.2montana 80.0 0.0 0.0

#pattern 3 VRML Wrl/FloridaOut.dat Data/patt.1florida 80.0 0.0 0.0

# #pattern 4 VRML Wrl/FloridaIn.dat Data/patt.2florida 80.0 0.0 0.0

Lalu buka kamera dengan klik dua kali pada simpleVRML.exe. Ini untuk menjalankan kamera untuk membaca *marker*. Setelah menjalankan simple vrml.exe maka akan muncul jendela seperti *command prompt*. Setelah semua terbaca dan berhasil atau *done,* Maka akan muncul gambar dari kamera lagi seperti gambar di bawah ini:

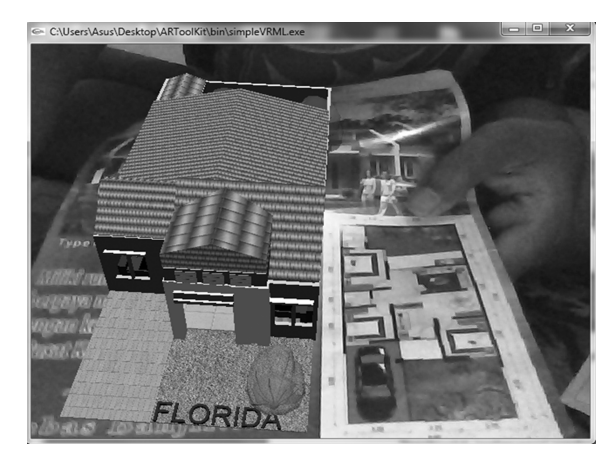

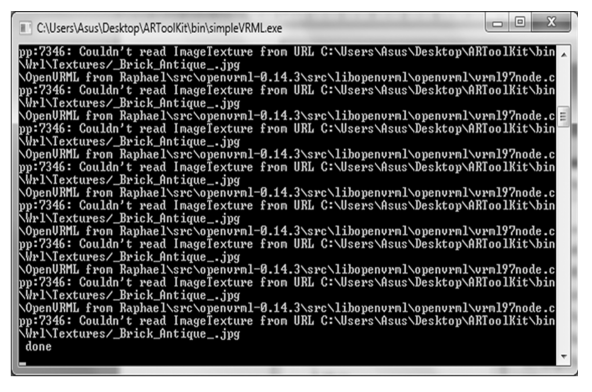

**Gambar 13. Running Simple VRML**

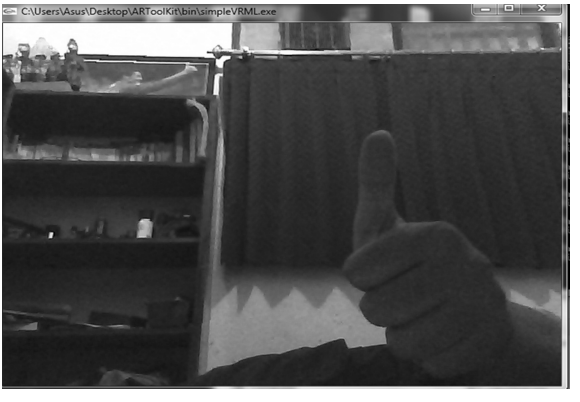

**Gambar 14. Tampilan Simple vrml.exe**

Apabila jendela kamera telah terbuka, berarti telah berhasil menjalankan program simpleVRML.exe. Kemudian sorotkan kamera pada *marker* 1montana maka akan muncul:

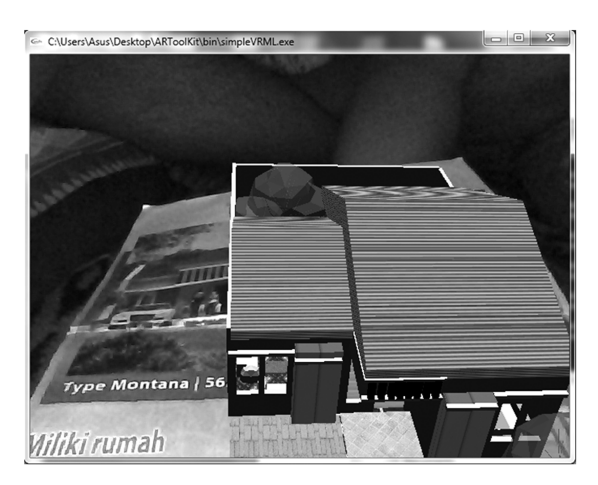

**Gambar 15. Tampilan Marker Montana Tampak Luar**

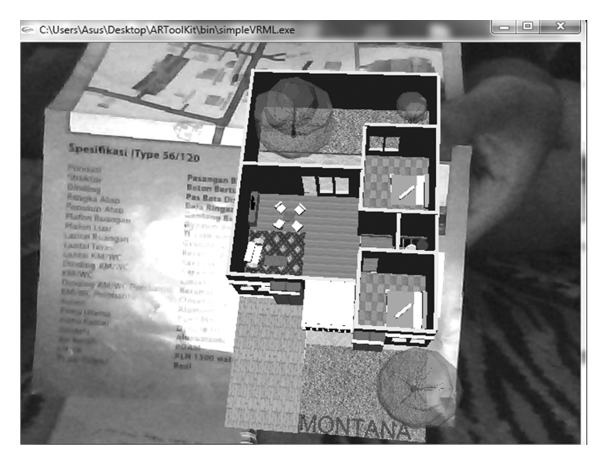

**Gambar 16. Tampilan Marker Montana Tampak Dalam**

**Gambar 17. Tampilan Marker Florida Tampak Luar**

# 14 Gonydjaja, Aplikasi Penjualan Rumah ...

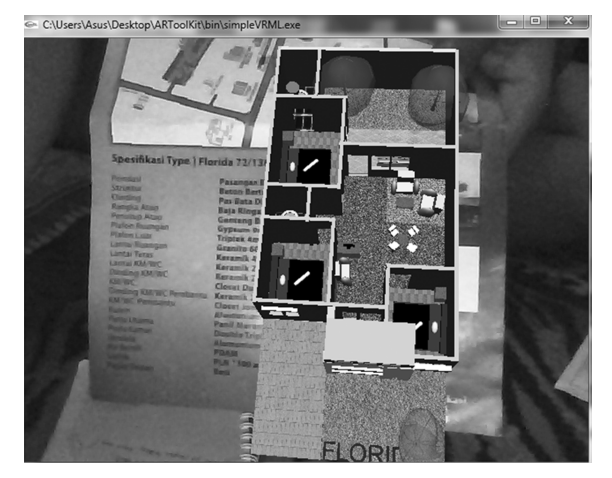

**Gambar 18. Tampilan Marker Florida Tampak Dalam**

## **PENUTUP**

Pemanfaatan teknologi *Augmented Reality* ini bisa dimanfaatkan sebagai media promosi, sebagai contoh seperti penjualan rumah pada perumahan Prima Harapan Regency Bekasi Dengan

memanfaatkan *Augmented Reality* sebagai media promosi kepada calon pembeli diharapkan akan meningkatkan jumlah penjualan rumah. Hal ini beralasan karena pemanfaatan teknologi *Augmented Reality* memiliki bentuk *presentasi* yang menarik dan memberi informasi yang lebih detail. Penulisan ini masih perlu dilakukan pengembangan lanjutan dengan menam-bahkan audio atau suara dan animasi, serta mengganti *marker* dengan objek lain yang lebih menarik atau mungkin dengan tanpa *marker* atau *markerless.*

# **DAFTAR PUSTAKA**

Minto Rahayu, 2007. *Bahasa Indonesia Di Perguruan Tinggi*, Grasindo: Jakarta.

Muchammad Chafied, Rengga Asmara, Taufiqurrahman, Rizky Yuniar Hakkun, 2010. *Brosur Interaktif Berbasis Augmented Reality*.

- Sahid, 2006. *Panduan Praktis ARToolKit*, ANDI Yogyakarta : Yogyakarta.
- Soma, Hari Aria, 2007. *Dasar-dasar Modeling & Animasi Dengan 3D Studio Max*, PT. Elex Media Komputindo : Jakarta.
- Stephen Cawood, Mark Fiala, 2007. *Augmented Reality: a practical guide Pragmatic Bookshelf Series Pragmatic programmers*, Pragmatic Bookshelf.
- Wiradinata, Gilang, 2010. *Desain Interior Dengan 3DS Max 2009*, Penerbit Andi: Jakarta.

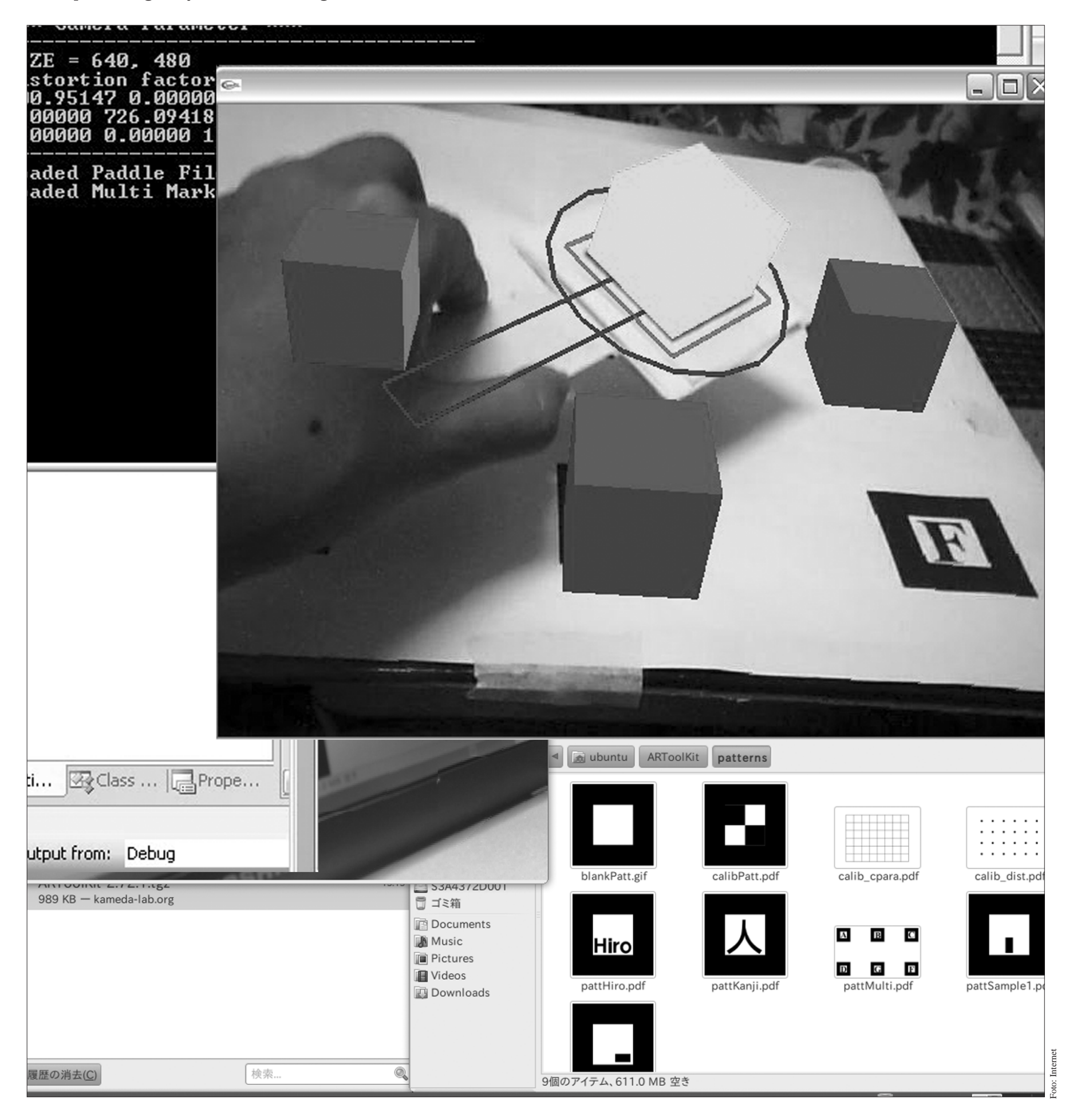